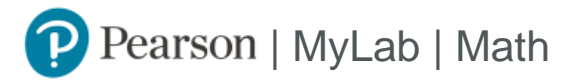

## Student Registration Instructions

## **To register for MATH 1314-129, 62435, College Algebra**

- 1. Go to Blackboard [\(http://www.austincc.edu/blackboard\)](http://www.austincc.edu/blackboard) .
- 2. Log into Blackboard and choose this course
- 3. Click on "MyMathLab" in the left-hand menu, and then choose MyMathLab Course Home.
- 4. Enter your existing Pearson account **username** and **password** to **Sign In** .

You have an account if you have ever used a MyLab or Mastering product.

- **»** If you don't have an account, select **Create** and complete the required fields.
- 5. Select an access option.
	- **» Choose temporary access.**
	- **»** (You can use your access code or credit card once you've passed the Pretest and are sure you are in the right course).

## **To sign in later:**

- 1. Log into Blackboard and choose this course
- 2. Click on "MyMathLab" in the left-hand menu, and then choose MyMathLab Course Home.
- 3. **You can also access directly at <www.pearsonmylab.com>using your username and password.**